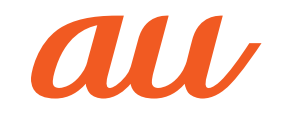

取扱説明書

目次

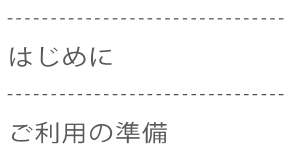

---------------------------------

# 基本操作

--------------------------------電話をかける・受ける

---------------------------------アドレス帳/ プロフィール the contract of the contract of the contract of the contract of the contract of the contract of the contract of

メール

# --------------------------------- $EZweb$ PCサイトビューアー auの ネットワークサービス カメラ ................................

LISMO!

テレビ

------------------------------------データフォルダ/ microSDメモリカード

便利な機能

機能設定

安全上のご注意/防水・ 防塵・耐衝撃のご注意

---------------------------------

---------------------------------

付録/索引

# MARVERA マーベラ

KYY08

# **ごあいさつ**

このたびは、「MARVERA」(以下、「本製品」もしくは「本体」と表記しま す。) をお買い上げいただき、誠にありがとうございました。 ご使用の前に、本製品に付属する『取扱説明書』または『取扱説明書詳細 版』(本書)をお読みいただき、正しくお使いください。

# **操作説明について**

#### ■ 取扱説明書

主な機能の主な操作のみ説明しています。

さまざまな機能のより詳しい説明については、auホームページより 『取扱説明書詳細版』(本書)をご参照ください。

http://www.au.kddi.com/support/mobile/guide/manual/

• 本書に記載している会社名、製品名は、各社の商標または登録商標です。

## **■ オンラインマニュアル**

auホームページでは、本書を抜粋のうえ、再構成したオンラインマ ニュアルもご用意しております。

• 本製品からは:待受画面で B → [auお客さまサポート] → [オンラ インマニュアル]

 EZweb版 auオンラインマニュアルは通信料無料でご利用いただけます。

### **■ For Those Requiring an English Instruction Manual**

### **英語版の『取扱説明書』が必要な方へ**

You can download the English version of the Basic Manual from the au website (available from approximately one month after the product is released).

『取扱説明書・抜粋(英語版)』をauホームページからダウンロードできま す(発売後約1ヶ月後から)。

Download URL: http://www.au.kddi.com/support/mobile/guide/manual/

# **安全上のご注意**

本製品をご利用になる前に、本書の「安全上のご注意」をお読みのうえ、正 しくご使用ください。

故障とお考えになる前に、以下のauホームページのauお客さまサポート で症状をご確認ください。

- 本製品からは:待受画面で B → [auお客さまサポート]→ [よくある ご質問「au Q&A プラス」]
- パソコンからは: http://www.au.kddi.com/support/mobile/trouble/repair

# **本製品をご利用いただくにあたって**

- • サービスエリア内でも電波の届かない場所(トンネル・地下など)では 通信できません。また、電波状態の悪い場所では通信できないこともあ ります。なお、通信中に電波状態の悪い場所へ移動すると、通信が途切 れることがありますので、あらかじめご了承ください。
- • 本製品は電波を使用しているため、第三者に通信を傍受される可能性 がないとは言えませんので、ご留意ください。(ただし、CDMA/GSM 方式は通信上の高い秘話・秘匿機能を備えております。)
- • 本製品は国際ローミングサービス対応の携帯電話ですが、本書で説明 しております各ネットワークサービスは、地域やサービス内容によっ て異なります。
- • 本製品は電波法に基づく無線局ですので、電波法に基づく検査を受け る場合があり、その際にはお使いの本製品を一時的に検査のためご提 供いただく場合がございます。
- • 「携帯電話の保守」と「稼動状況の把握」のために、micro au ICカード02 を携帯電話に挿入したときにお客様が利用されている携帯電話の製造 番号情報を自動的にKDDI(株)に送信いたします。
- • 公共の場でご使用の際は、周りの方の迷惑にならないようご注意くだ さい。
- • 海外でご利用される場合は、その国/地域の法規制などの条件をあら かじめご確認ください。
- • お子様がお使いになるときは、保護者の方が『取扱説明書詳細版』(本 書)をよくお読みになり、正しい使いかたをご指導ください。

ii

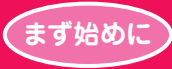

# **かんたんガイド 使いこなそう!**

本章で操作を始める前に、 ■「安全上のご注意」(▶ P.44) ■「取り扱い上のお願い」(▶P.50) に書かれた注意事項を必ずお読みのうえ、 正しくお使いください。

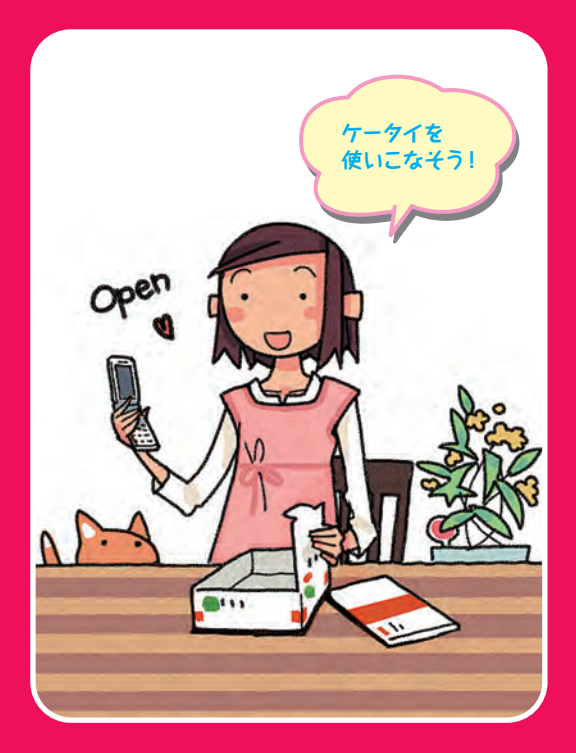

本文中で使用している携帯電話のイラストはイメージです。実際の製品と違う場合があります。 1

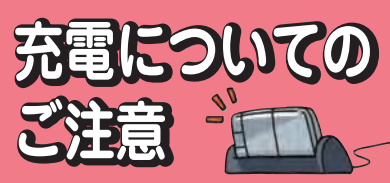

詳しい注意事項については、「安全上のご注意」 ( ▶ P.44)と「取り扱い上のお願い」( ▶ P.50) をお読みください。

※卓上ホルダ(別売)のイラストはイメージです。 実際の製品と違う場合があります

# **電池パックを長持ちさせるには?**

充電したばかりなのに、電池切れで困っ たことはありませんか?電池パックは消 耗品です。充電のしかたによっては、電 池パックが劣化して、電池が切れやすく なることがあります。正しい充電方法で、 電池パックを長持ちさせましょう。

※電池パックの性能を十分に発揮できる目安は およそ1年です。電池が切れやすくなったら、 指定の新しい電池パックをお買い求めください。

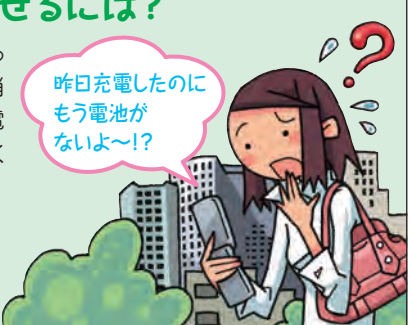

# **充電は「残量1」になってから**

■【要充電】になってから充電しましょう。 頻繁に充電を繰り返すと、電池パックの 寿命が短くなります。

# **日なたに置かない・落とさない**

マスカモディスクのデスタのデスタのデスタのサイトをしている。<br>、<br>金が短くなります。 インファー・コーラ。本製品本体や電池パックを落とさないよ してください。指定外の充電用機器で充電<br>- つにご注意ください。長時間置いておく場合 ると、本体が壊れたり、電池パックが劣化するが短くなります。 は、できるだけ涼しい場所に置きましょう。 ことがあります。 ( 電池パックは、強い衝撃や暑さが苦手で す。本製品本体や電池パックを落とさないよ うにご注意ください。長時間置いておく場合 は、できるだけ涼しい場所に置きましょう。

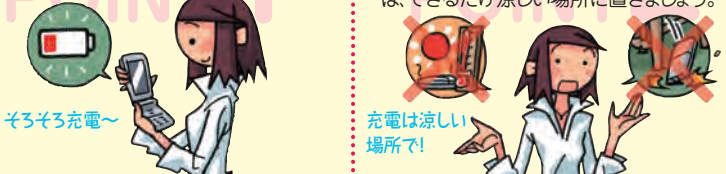

# **充電用機器にも気をつけよう**

充電用機器(別売)は、au指定のものを使用 してください。指定外の充電用機器で充電す ると、本体が壊れたり、電池パックが劣化する ことがあります。

**JUST FIT~♪**

#### **よく読んで 浸けたりしないでください。** ・・・・・・・・・・・・・・・・・・・・・・・ **、確認してネ!/** 本製品は、IPX5/8の防水性能、IP5Xの防塵性能を 持っていますが、ご利用方法によっては、水濡れや 発熱などが故障の原因となる場合があります。「防 水・防塵・耐衝撃性能に関するご注意」(▶P.54) **防水/防塵 防水/防塵 ケータイの ケータイの 取扱上のご注意 取扱上のご注意 キッチン** ●アルコール・石けん・洗剤など常 温の水道水以外のものをかけたり 浸けたりしないでください。 ●熱湯をかけたり浸けたりしないで ください。耐熱設計ではありません。 **砂・泥** ●砂・泥などにご注意ください。受話 口、送話口・スピーカー、ヒンジ部な どから入り故障の原因となります。  **温泉・お風呂(シャワー)** ●温泉水や入浴剤の入ったお風呂 などには浸けないでください。 ●長時間の持ち込みはおやめくだ さい。 **海・プール** ●海水やプールの水をかけたり浸け たりしないでください。 ●海やプールの中での使用はおやめください。 ●砂浜などの上に置かないでください。 **●常温の水道水以外は、かけたり ●カバー類はしっかりと閉 じ、背面カバーは確実** ・・・・・・・・・・・ <u>し、ロ曲分分、いたし</u><br>に取り付けてご利用 **ください。 ※万一、水以外(海水・アルコールなど)が 付着してしまった場合、すぐにやや弱めの**

 **水流の常温水道水で洗い流してください。**

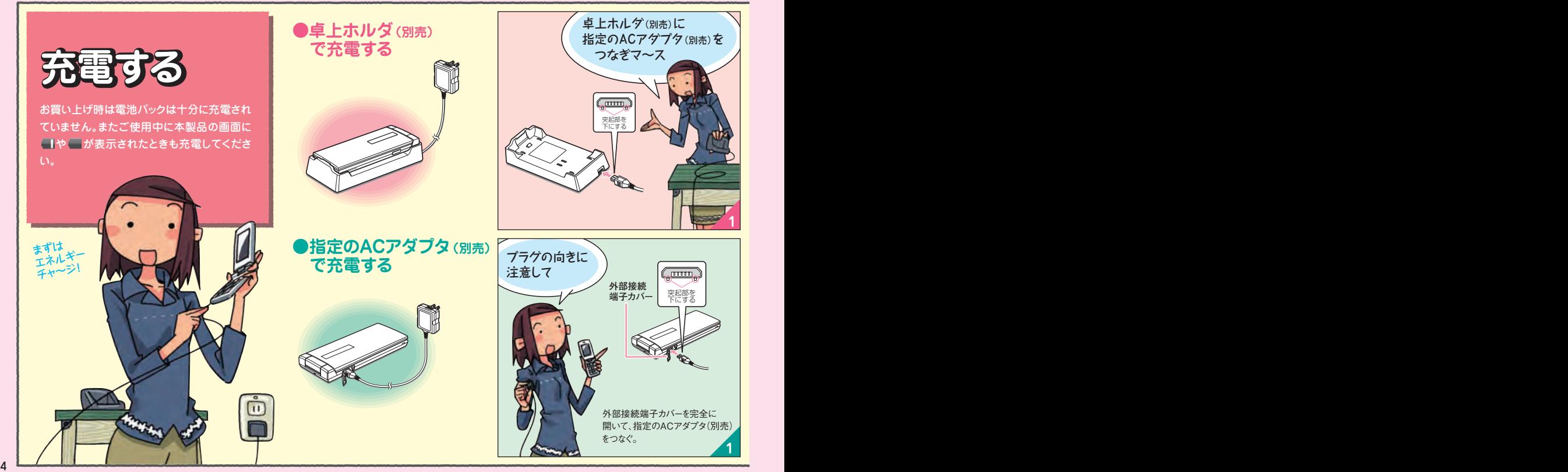

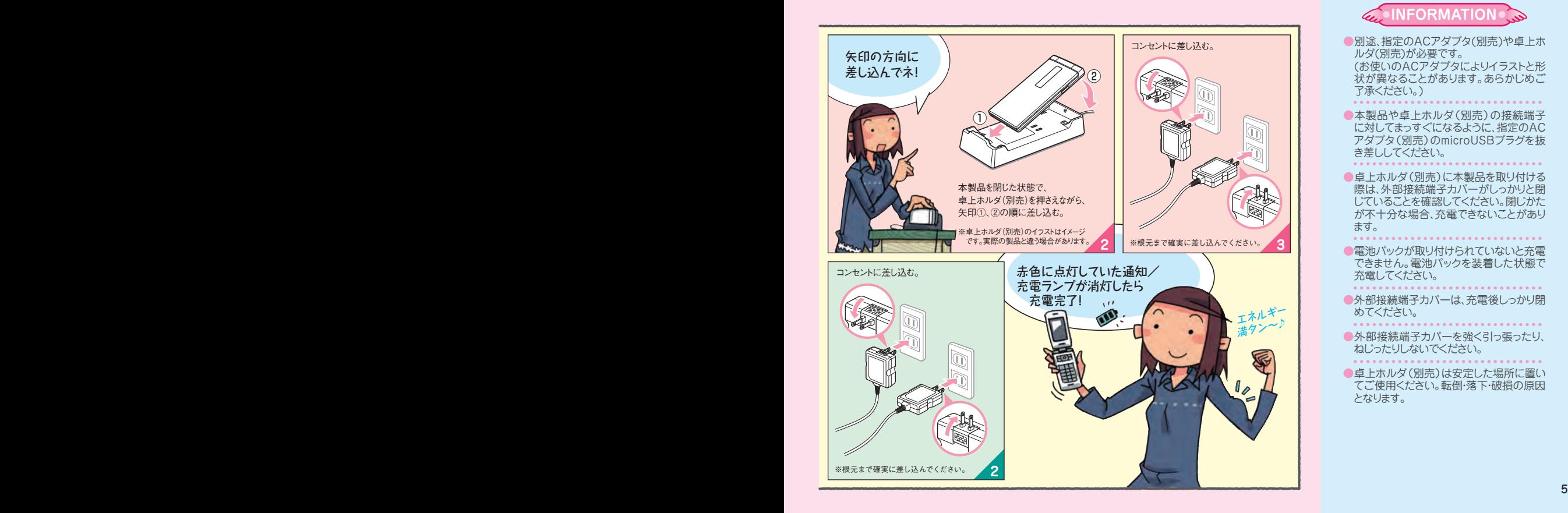

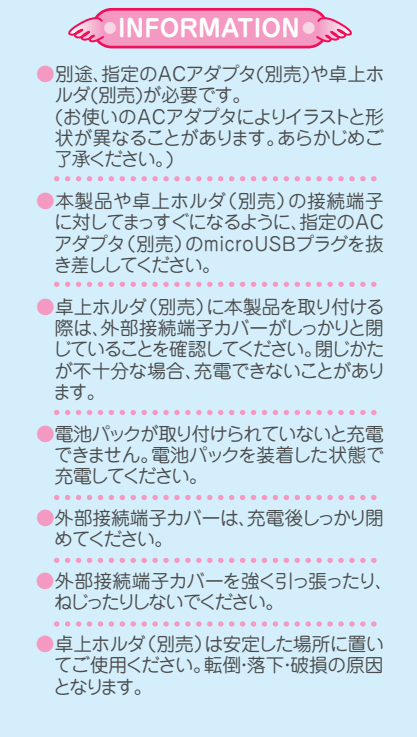

# **電話をかける 電話を受ける**

電話は、 ■番号を押してかける ■アドレス帳からかける ■履歴からかける などの方法でかけることができます。

# **●アドレス帳からかける** ●履歴からかける

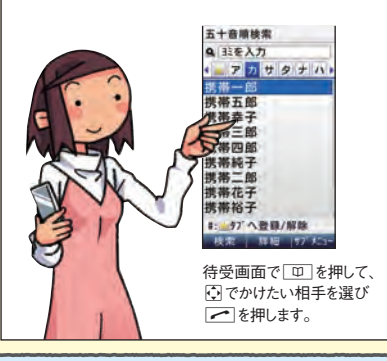

**●番号を押してかける** 

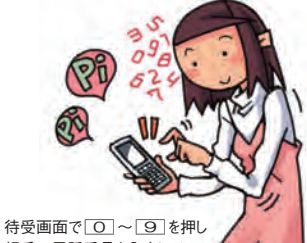

相手の雷話番号を入力して へを押します。

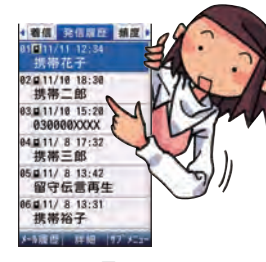

待受画面でいを押すと、発信履歴/着 信履歴/発信頻度が表示されます。 でかけたい相手を選び→おを押します。

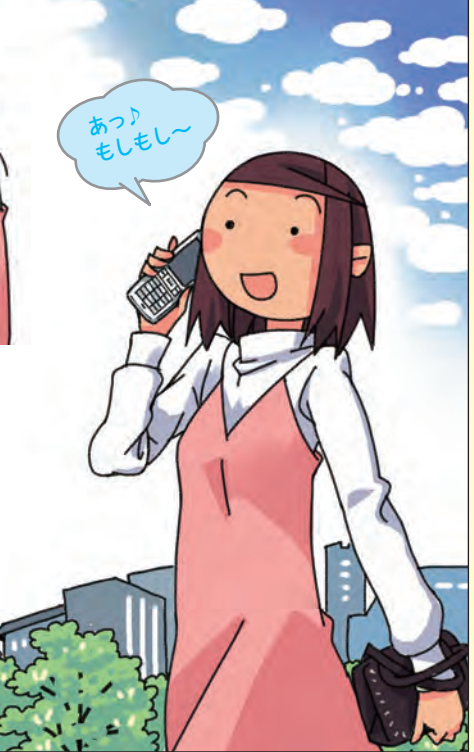

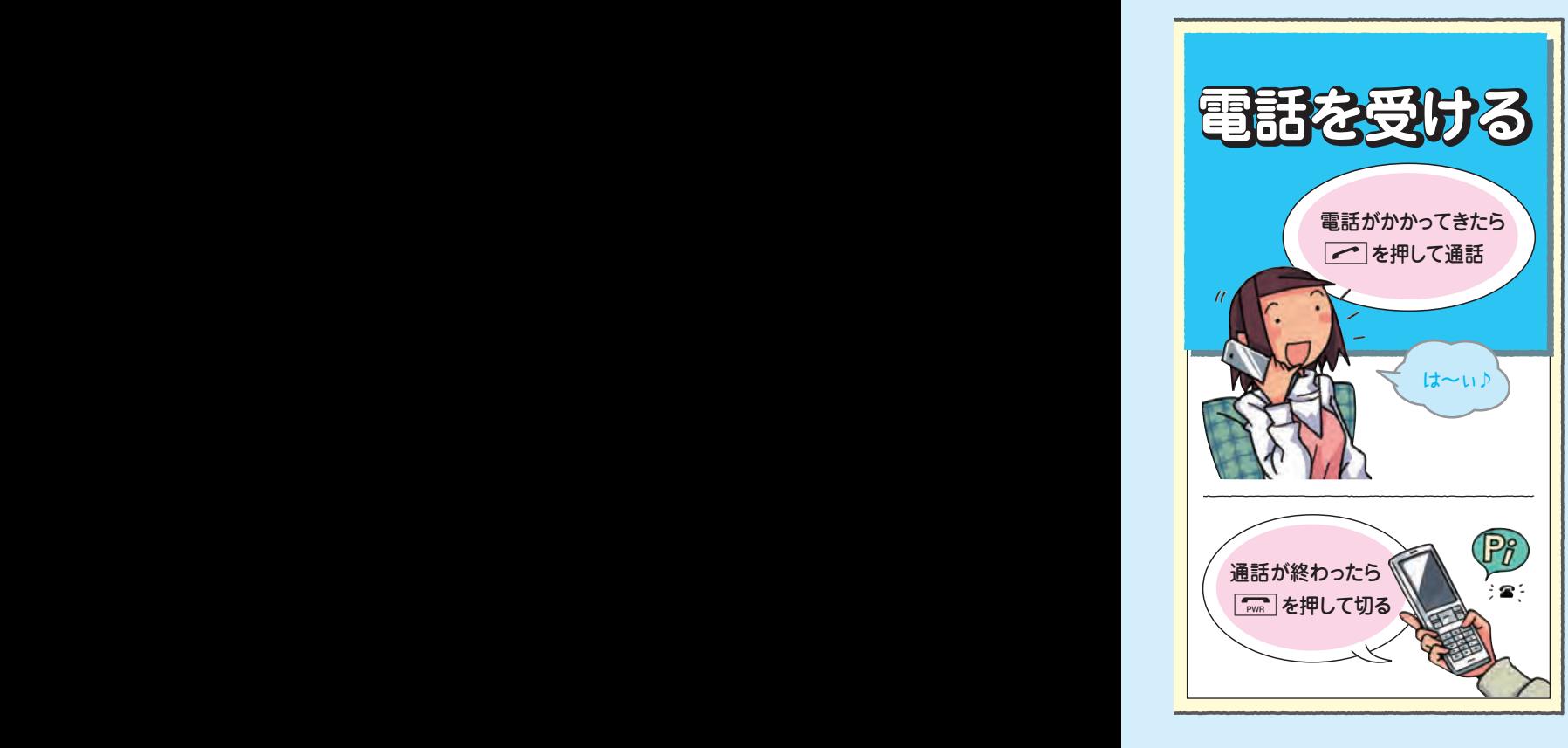

**● こんなときは…? ●** 

#### 《電話をかける》

海外から電話したいときは

本製品で海外からも簡単に日本国内へ電 話をかけられます。

電話番号を入力 **1.**

2. <u>[77</u>] を押す

 $\overline{\mathbf{3}}$ . 「国際電話:日本へ」を選び ■を押す

N **4.**

「渡航先から国外(日本含む)に雷話をかける」  $\blacktriangleright$  P.123

# 海外で携帯電話を使うときは

本製品の設定を変えるだけで、いつもの電 話番号のまま世界のネットワークで話せま す。特別な申し込み手続きや日額・月額使用 料も不要です。

 $P.70$ 「GLOBAL PASSPORT(グローバルパ スポート)について」

### 《電話を受ける》

かかってきた電話に出なかった場合は 待受画面に 2 が表示され、出なかった着信 の件数が表示されます。

#### 「電話を受ける」 P.121

かかってきた電話に出たくない場合は

電話に出たくないときは、着信を拒否する ことができます。

#### 「着信を拒否する」 P.122

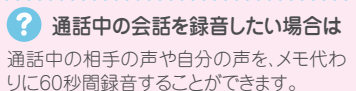

「通話中の声を録音する」 ▶ 2328

## ■迷惑電話はシャットアウト!

迷惑電話やいたずら電話がかかってきたら、通 話が終わった直後に 14442 で登録すると、次回からは、相手側に「お断り ガイダンス」を流しシャットアウトできます(迷 惑電話撃退サービス)。

※迷惑電話撃退サービスは月額使用料有料のオプショ ンサービスです。ご利用にはお申し込みが必要です。

#### 「迷惑電話撃退サービスを利用する

(オプションサービス)」

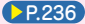

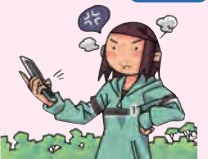

## **アドレス帳に登録する**

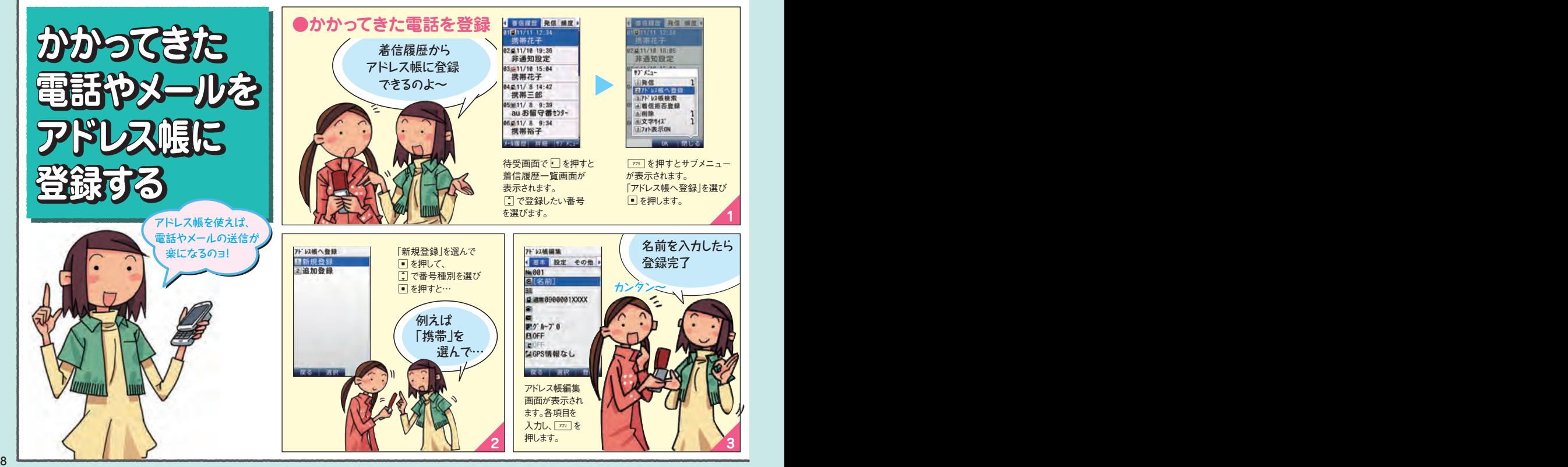

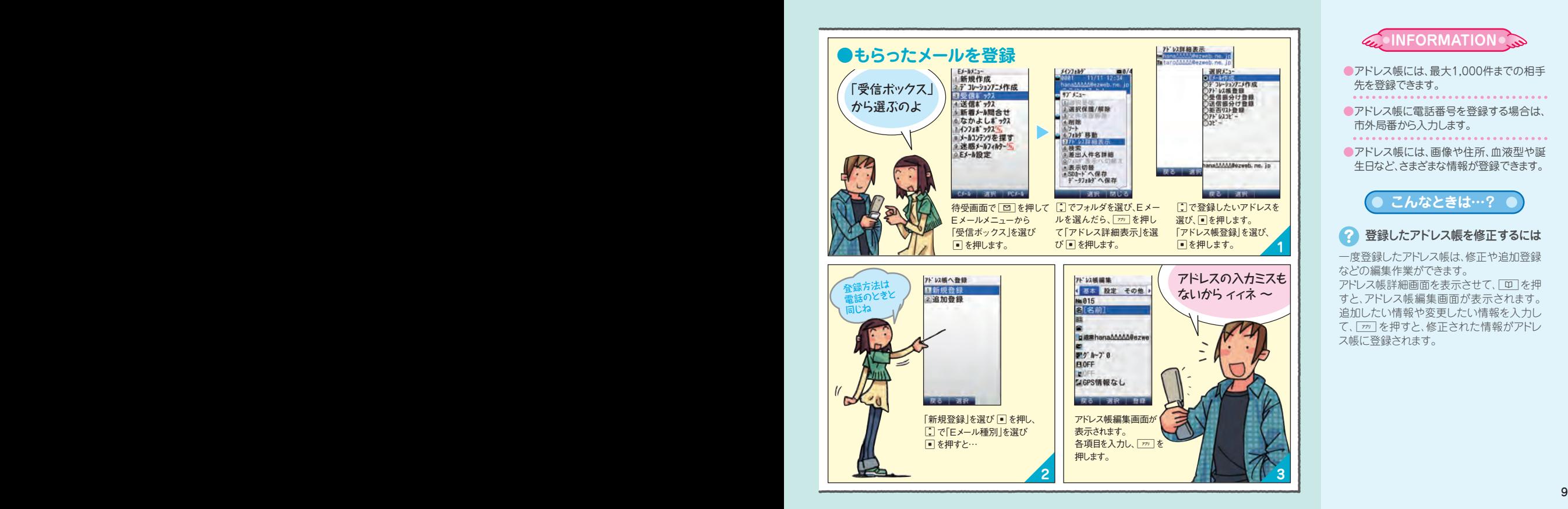

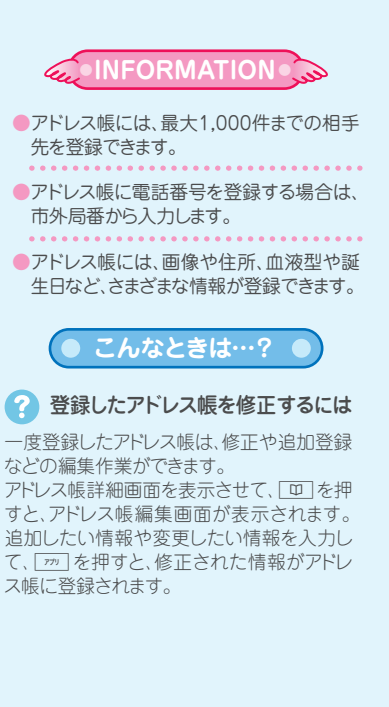

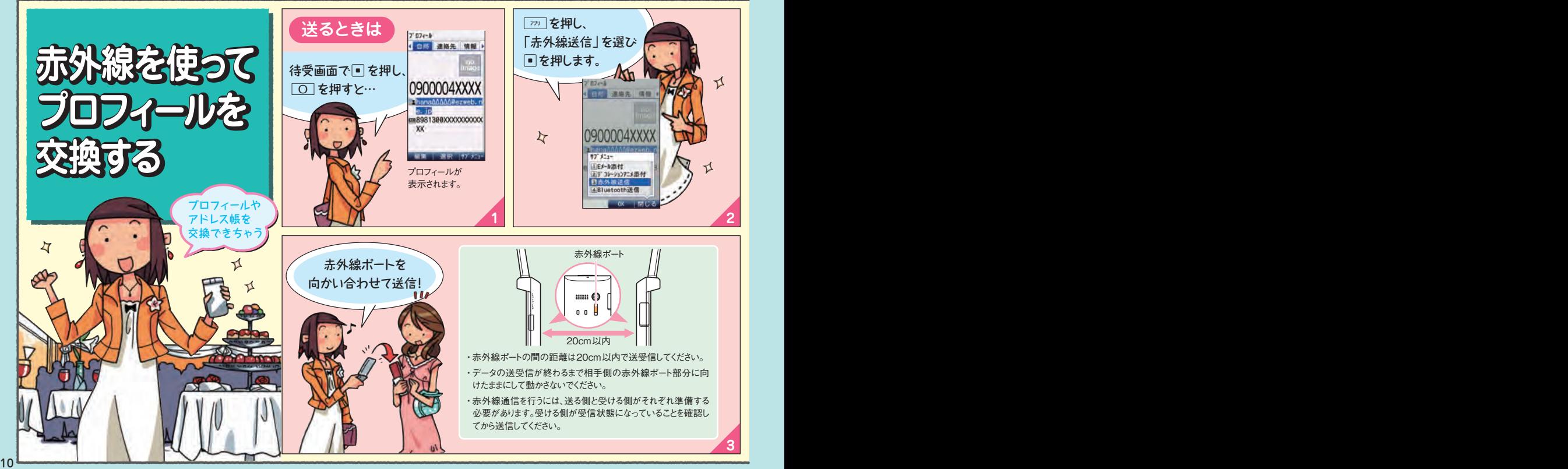

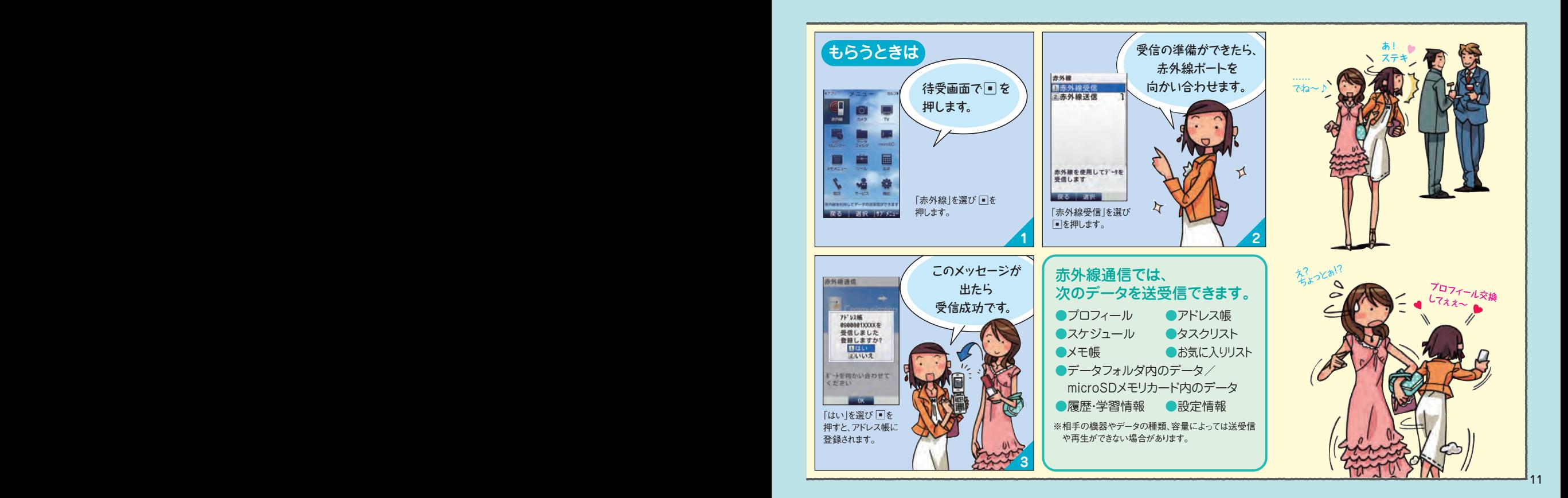

## **メールでコミュニケーション(Eメール)**

![](_page_13_Picture_1.jpeg)

![](_page_14_Picture_0.jpeg)

![](_page_14_Picture_1.jpeg)

## **メールでコミュニケーション(Eメール)**

![](_page_15_Picture_1.jpeg)

![](_page_16_Figure_0.jpeg)

![](_page_16_Picture_1.jpeg)

受信したEメールに返信したい ときは

Eメールを送ってくれた相手に、すぐに返事 を送ることができます。

- 1. 受信メールの内容表示画面で、 <u>[10</u>] を 押す
	- 宛先には、自動的に相手のEメールアド レスが入力されます。

「件名」には、受信したEメールの件名に 「Re:」が付けられます。

<mark>2.</mark> 本文を入力し、[亚]または 2 を押す

#### 2 パソコンで使っているアドレスで、 メールを送受信したい

普段パソコンで利用しているメールアドレス を使って、au電話からメールを送受信するこ とができます(ケータイdePCメール)。

※ケータイdePCメールのご利用にあたっては、会員 登録が必要です。

会員登録後は、月額使用料がかかります。

![](_page_16_Picture_12.jpeg)

![](_page_17_Picture_1.jpeg)

![](_page_18_Figure_0.jpeg)

![](_page_18_Picture_1.jpeg)

- ●Cメールは、携帯電話同士で、電話番号を 宛先にしてメールのやりとりができるサー ビスです。
- ●送信したCメールは、最大100件まで保存 できます。

受信したCメールは、最大200件まで保存 できます。

![](_page_18_Picture_5.jpeg)

![](_page_18_Picture_6.jpeg)

緊急速報メールとは、緊急地震速報や津波 警報、災害・避難情報を、特定のエリアのau 電話に一斉にお知らせするサービスです。 緊急速報メールを受信した場合は、周囲の 状況に応じて身の安全を確保し、状況に応 じた落ち着きのある行動をお願いします。

「緊急速報メールを利用する」 2P.168